### PRIMIX SOLUTIONS

Core Labs

# **Java Build** Environment

### **CORE LABS**  Java Build Environment

 Primix Solutions One Arsenal Marketplace Phone (617) 923-6639 • Fax (617) 923-5139

# Table of Contents

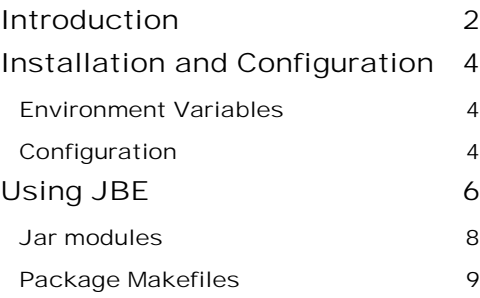

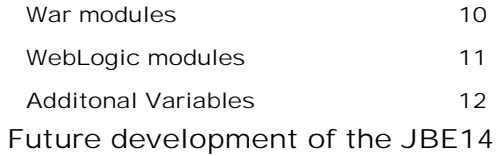

# <span id="page-3-0"></span>**Introduction**

*What is a build environement?.* 

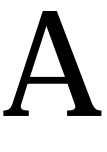

s envisioned but most tool makers, the life of a Java developer is a solitary one. Parked at his or her desk, with only his trusty tools, IDEs and the command line, the developer creates the wonderful applets, applications and frameworks possible using Java.

The developer has and requires great freedom; each tool in his or her arsenal may have come from a different company; each tool may have been installed into a directory of his or her liking. This is not a problem because the developer is only accountable to him- or her-self, and these selections of tools and locations will only aftect one person.

Alas, in the real world, developers work on teams and share code using source code repositories. They may even make conflicting changes to code.

What's needed is a system that can adjust for local differences in developer's environments and allow for "clean builds" of projects directly from source. That's what the Java Build Environment (JBE) is for.

JBE is designed to start with basic Java source and utlimately produce a Java Archive (JAR) or Web Archive (WAR) ready for testing or deployment. This may involve many steps, including compiling Java code, creating RMI stubs and skeletons, using application-server specific tools (such as WebLogic ejbc), combining the results into a Jar file ... even creating Javadoc.

Without JBE, there are three options for doing all this:

- The command line. Developers may simply execute the java and jar commands themselves. This leads to problems when steps are missed, or the commands are in some way dependent on a single developer's environment (for example, the setting of the CLASSPATH variable).
- Batch commands / shell scripts. Hard to develop and debug and non-portable between platforms. Often assembled in a hurry that leads to the same kind of environment problems as using the command line.

• IDE. Some IDEs can assemble JARs, or even interface to an application server to build and deploy EJBs and WARs; however, this will require that the user interactively use the IDE's tools. Also, these tools are idiosyncratic; getting them to package up the correct Java classes and resources is often challenging.

JBE includes many hooks to allow custom directories, compiliation options or other configuration to be specified. Other hooks allow for additional processing, such as signing a JAR.

JBE is designed to be portable, meaning the same source files and Makefiles will work across multiple developer's workstations ... even when using different operating systems (such as Windows, Linux and Solaris).

JBE is useful with medium to large scale Java projects. It has no support for compiling anything but Java; projects which use native code are beyond its scope.

## <span id="page-5-0"></span>Installation and Configuration

BE is distributed as a small ZIP or tar-ball containing this document and a collection of Makefiles. These files should be extracted to a permanent directory.

Under Windows, it is necessary to perform a separate installation to provide the necessary GNU tools, including GNU Make. These tools are available as the Cygwin framework, which can be downloaded from the Red Hat web site. JBE was developed under Windows NT 4.0 and Windows 2000, using Cygwin b20. Future plans include porting it to Solaris (in such a way that Makefiles are automatically portable between the two environments); this will support coding under Windows and deployment on Solaris (including compiling on Solaris1). J

On any operating system it is necessary to have a JDK installed. JBE was developed using Sun's JDK 1.2.2.

### Environment Variables

After installation create an environment variable SYS MAKEFILE DIR that points to the installation directory of the JBE. Use forward slashes as the path seperator, even under Windows. A typical value for this is " $D: /JBE$ ".

Under Windows, add an additional environment variable MAKE\_MODE with the value unix.

### **Configuration**

 $\overline{a}$ 

Configuration is accomplished by creating additional files used by GNU Make at runtime.

First, create a sub-directory of the JBE directory and name it config.

Create a new file,  $\text{siteConfig.mk}$ , in the directory. This file is primarily used to specify the platform and JDK for the local workstation.

<sup>1</sup> Some would say that this is an uneccesarily conservative step, because of Write Once Run Anywhere, but being a little paranoid never hurt.

Example:

```
config/SiteConfig.mk 
# Defines the local platform.
SITE_PLATFORM := Cygwin
SITE JDK := Sun Win32
```
Platforms correspond with the **Platform.name.mk** file in the main JBE directory. JDKs correspond to the  $JDK$ .  $name$ .  $mk$  file in the main JBE directory.

This file may also be used to store addtiional, site-wide options (typically, variables that start with the prefix  $STTE$ ). Such options will apply to all modules built on the local workstation.

In a multiple-developer environment, all developers on the same platform will use identical copies of the SiteConfig.mk file.

A second configuration file, LocalConfig.mk, is used to establish the directories into which related tools have been installed. For example:

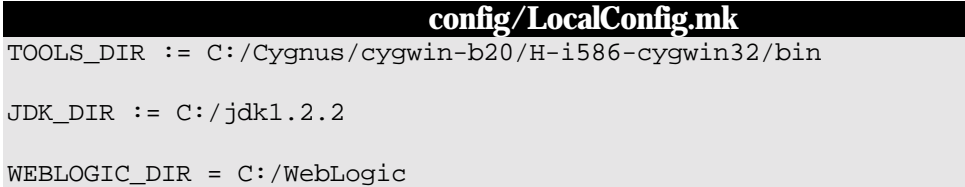

The first variable, TOOLS DIR, is the directory for the GNU tools. JDK DIR identifies where the Sun JDK was installed. WEBLOGIC DIR identifies where the WebLogic application server was installed ... this is only needed if modules will be built against Weblogic.

The other makefiles, especially  $Platform.name$ .mk and JDK.name.mk, uses this information to locate the GNU and JDK tools needed for builds.

## <span id="page-7-0"></span>Using JBE

JBE performs builds on *modules*. For JBE, a module is a directory which contains a number of Java packages. The source code in all the packages should be compiled and eventually combined into a single JAR file (or, in some cases a WAR file).

JBE requires a master Makefile in the module directory, whose job is to set global options for the entire module, and to identify the Java packages. Each package also has a Makefile, which is used to identify the Java source files, resource files and RMI classes for that package.

The standard directory hierarchy for a module has the module directory as the root of the Java package tree for the module:

> *Module Directory* - Makefile  $\triangleright$  com  $\triangleright$  example snood - Makefile ■ SnoodClient.java ISnood.java **E** server - Makefile - SnoodImpl.java ■ SnoodClient.properties

This lays out a module with two package directories. The first, com.example.snood contains SnoodClient.java and ISnood.java and a resource file SnoodClient.properties. The second package, com.example.snood.server contains SnoodImpl.java..

A module makefile must provide a name for the module (which is used to name the JAR or WAR file) and a list of packages. It may provide additional options used when compiling, generating Javadoc or installing the JAR.

The module directory doesn't *have* to be the source code root, by setting the SOURCE\_DIR variable, the source code root directory can be moved to another directory. Many developers prefer to put the Java source code in a directory named "src". In other situations, the Java source code may be in a sibling directory to the module directory.

In our example, the module directory is also the root source code directory, so the Makefile is very simple:

```
Makefile 
MODULE_NAME = Snood
PACKAGES = \setminuscom.example.snood \
      com.example.snood.server
include $(SYS_MAKEFILE_DIR)/Jar.mk
```
The last line identifies this module as a Jar module; one that builds a JAR file.

The other two Makefiles identify that Java source files in the package, any resource files that should be copied into the JAR, and any classes that must be compiled with the RMI compiler.

```
com/example/snood/Makefile 
JAVA FILES = *. java
RESOURCE FILES = *.properties
include $(SYS_MAKEFILE_DIR)/Package.mk
```
#### **com/example/snood/server/Makefile**

JAVA\_FILES = \*.java

RMI\_CLASSES = SnoodImpl

```
include $(SYS_MAKEFILE_DIR)/Package.mk
```
Building this module executes a sequence of commands<sup>2</sup>:

make

 $\overline{a}$ 

\*\*\* Cataloging package com.example.snood ... \*\*\*

\*\*\* Cataloging package com.example.snood.server ... \*\*\*

<sup>&</sup>lt;sup>2</sup> As the JBE evolves, the exact commands may alter slightly, but the general pattern will be the same.

```
*** Compiling ... ***
C:/jdk1.2.2/bin/javac.exe -d .build/classes -classpath
"D:/Temp/Snood;D:/Temp/Snood/.build/classes" com/example/snood/ISnood.java
com/example/snood/SnoodClient.java com/example/snood/server/SnoodImpl.java
*** Compiling RMI stubs and skeletons ... ***
C:/jdk1.2.2/bin/rmic.exe -d .build/classes -classpath
"D:/Temp/Snood;D:/Temp/Snood/.build/classes" \
         com.example.snood.server.SnoodImpl
*** Copying package resources ...***
Copying: SnoodClient.properties
*** Building Snood.jar ... ***
C:/jdk1.2.2/bin/jar.exe cf Snood.jar -C .build/classes .
```
When a module is first built, JBE catalogs the Java source files, resource files and RMI classes in the package (this information is kept for subsequent makes<sup>3</sup>). It then uses this information to perform all the remaining work from the module directory.

Here it compiled all the Java files in one pass, built the RMI stubs and skeletons, then copied resource files, and created the final JAR file.On a subsequent build, only files which had changed since the previous build would be recompiled or re-copied.

JBE creates a .build directory in the module directory and directs compilation to this directory as well as copying resource files into it. It just becomes a matter of using the JDK jar tool to create a JAR from the directory. WARs are generated the same way (but with a different structure).

#### Jar modules

 $\overline{a}$ 

The most basic type of JBE module is the Jar module, which builds a JAR file that can be used as a framework or standalone application. The JAR file is created in the module directory (though it can be removed by make clean).

A Jar module Makefile should define the following values:

| <b>Variable</b>    | <b>Description</b>                                                       |
|--------------------|--------------------------------------------------------------------------|
| <b>INSTALL DIR</b> | The directory to which the final JAR should be copied after it is built. |

<sup>3</sup> If the files change, such as when files are added or removed, the catalog used by make will be out of date. It can be refreshed by building the catalog target, though its often simpler to just do a make clean.

<span id="page-10-0"></span>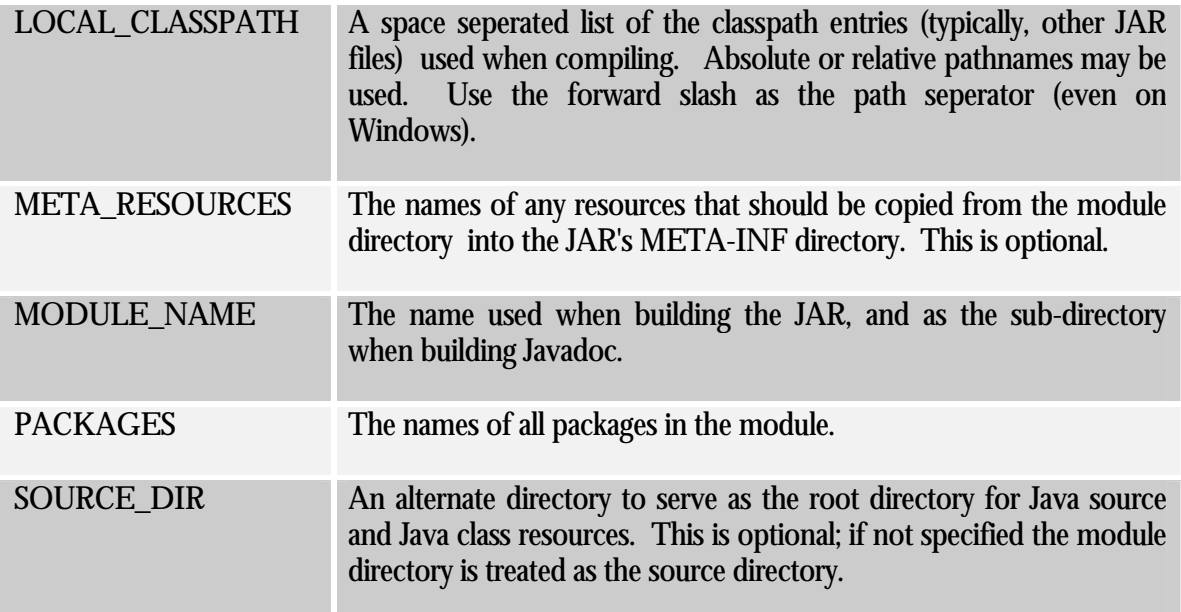

A Jar module has a number of standard Make targets:

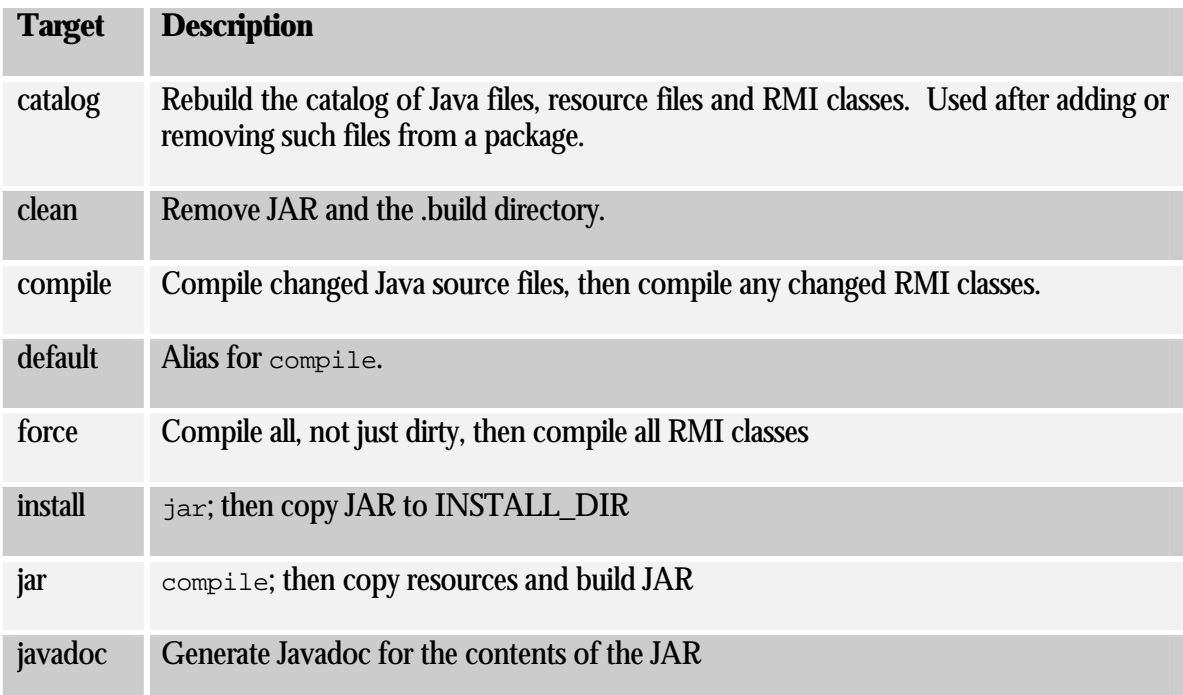

### Package Makefiles

Package Makefiles are very simple. They are only used when cataloging; they simply declare what types of files are in the package.

The form of a Package makefile is very simple:

JAVA\_FILES = list of files

```
RESOURCE_FILES = list of files
RMI_CLASSES = list of class names
include $(SYS_MAKEFILE_DIR)/Package.mk
```
As shown in the prior examples, the JAVA\_FILES and RESOURCE\_FILES may use wild cards (such as "\*.java" or "\*.properties").

The RMI\_CLASSES is simply a list of the class names of RMI implementation classes; just the simple name of the class (no extension, and no package name; the package is known from context).

#### War modules

A War module is similar to a Jar module, except that the final file has the extension ".war" instead of ".jar" and the internal layout is different. A Web Application Archive (WAR) is a file that can be deployed into a J2EE compatible application server; it contains servlets and other Java code as well as context resources (images and other assets that are visible to the web server).

In a WAR, classes are stored in the directory WEB-INF/classes, rather than at the root. Context resources go in the root of the WAR (these are images and other files that are accessible by the client web browser). There will deployment descriptor files that must also be copied from the module directory into the WEB-INF directory as well, and a WAR can include libraries of code in its WEB-INF/lib directory.

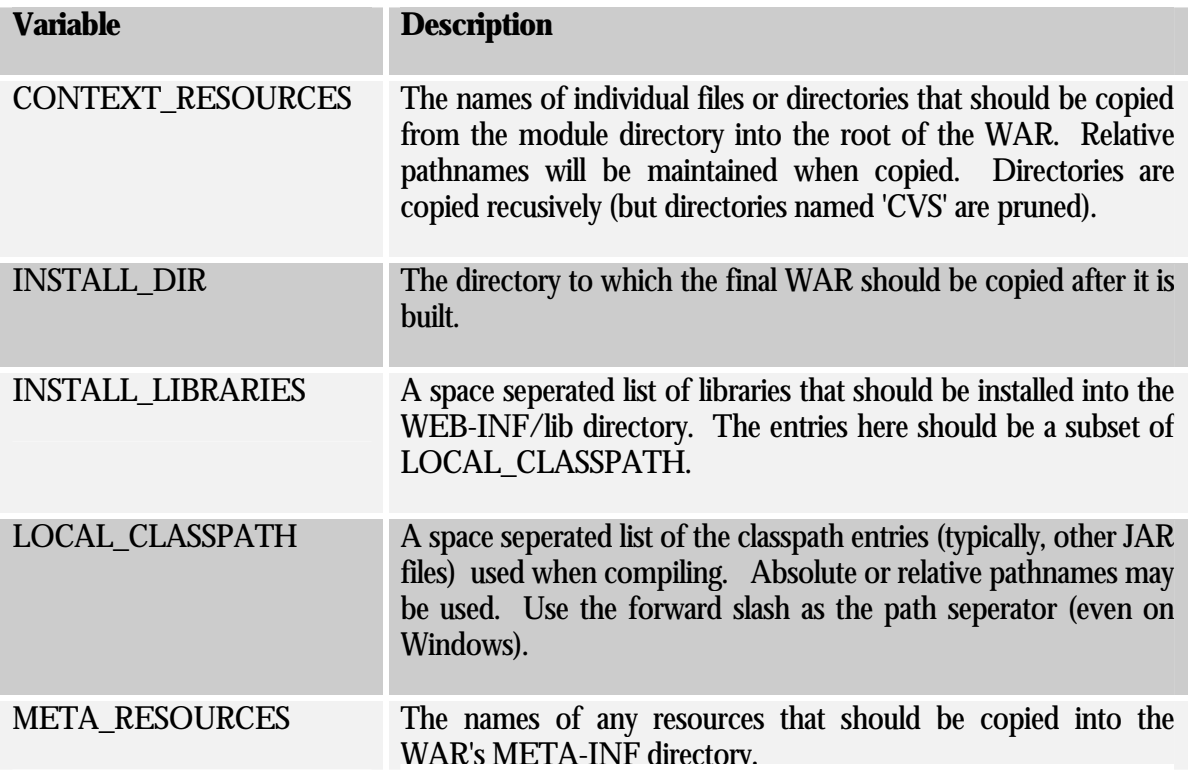

<span id="page-12-0"></span>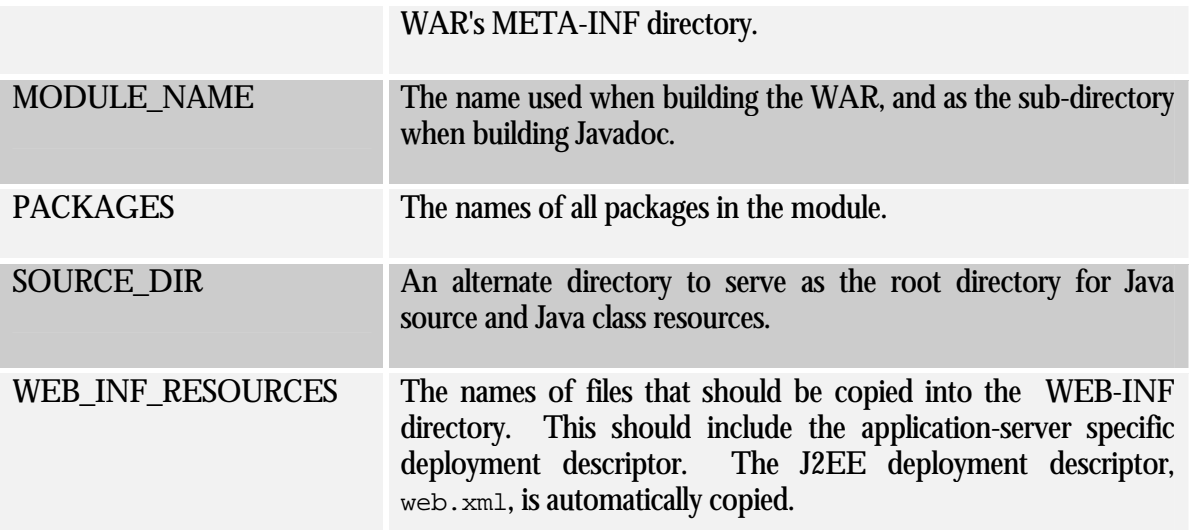

War modules have similar targets as Jar modules:

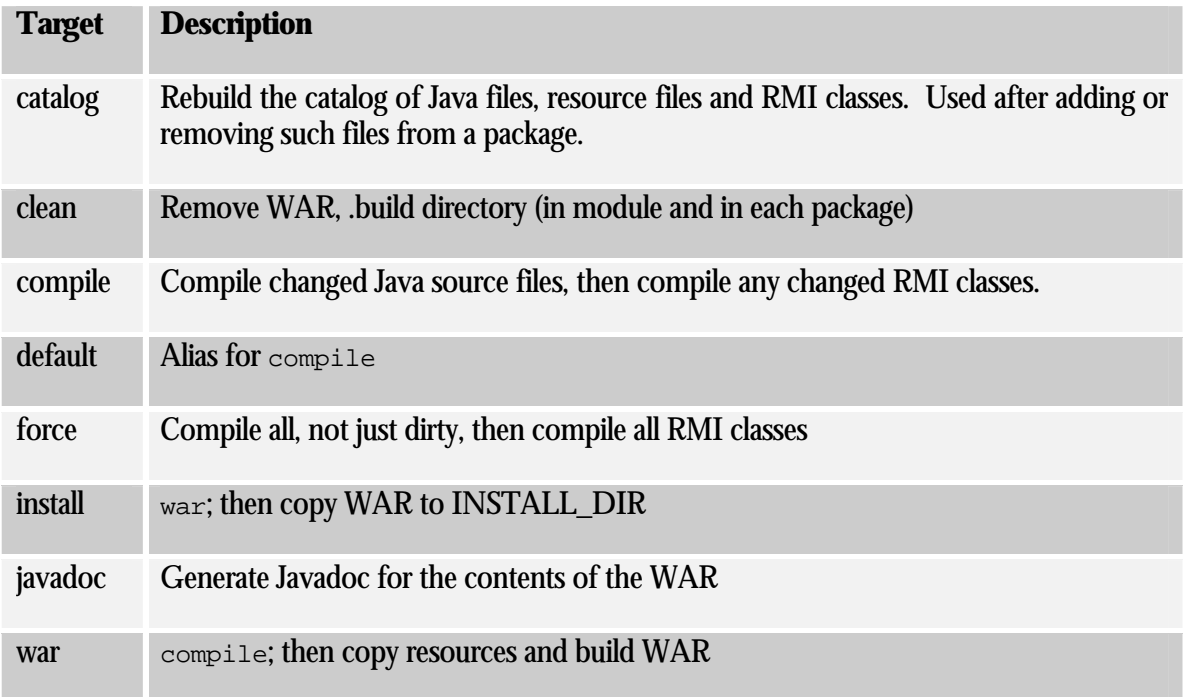

### WebLogic modules

 $\overline{a}$ 

The WebLogic module type is a specialization of the Jar type used to create deployable EJB JARS for use with the WebLogic application server version  $5.14$ . To use it, the WEBLOGIC\_DIR variable must be set, usually in LocalConfig.mk.

<sup>4</sup> WebLogic 6.0 is currently in an open beta; it appears that much of the infrastructure provided by the WebLogic makefile is no longer necessary, and deployable EJB JARs can be built using the normal Jar makefile.

<span id="page-13-0"></span>The libraries WEBLOGIC DIR/classes and WEBLOGIC DIR/lib/weblogicaux.jar are automatically added to the classpath. These add WebLogic's implementations of the J2EE frameworks (JNDI, EJB, etc.).

For the most part, WebLogic modules work the same as Jar modules. However, the  $jar$  rule is changed to not only build the normal JAR, but also build the depoyable JAR. It does this by running the WebLogic ejbc command, which provides all the WebLogic specific classes needed to deploy (such as stubs and skeletons for EJBs, and a variety of files to support container managed persistence).

The deployable JAR is called MODULE NAME-deploy.jar. The install rule copies both JARs to the install directory.

JAR files in the LOCAL CLASSPATH are treated as dependencies of the deployable JAR. If they change, then the deployable JAR is rebuilt (using  $\epsilon_1$  bc).

The WebLogic module automatically adds the files  $e^{\frac{i}{2}b-\frac{j}{2}}$  and (the generic EJB deployment descriptor) and weblogic-ejb-jar.xml (the WebLogic specific EJB deployment descriptor) to the list of META\_RESOURCES (files copied to the META-INF directory of the JAR).

### Additonal Variables

The behavior of the JBE is controlled by makefile variables. The prior sections identified the minimum variables needed for the different types of modules, this section provides information on variables that are useful in all modules. Typically these supply additional options to existing commands and rules.

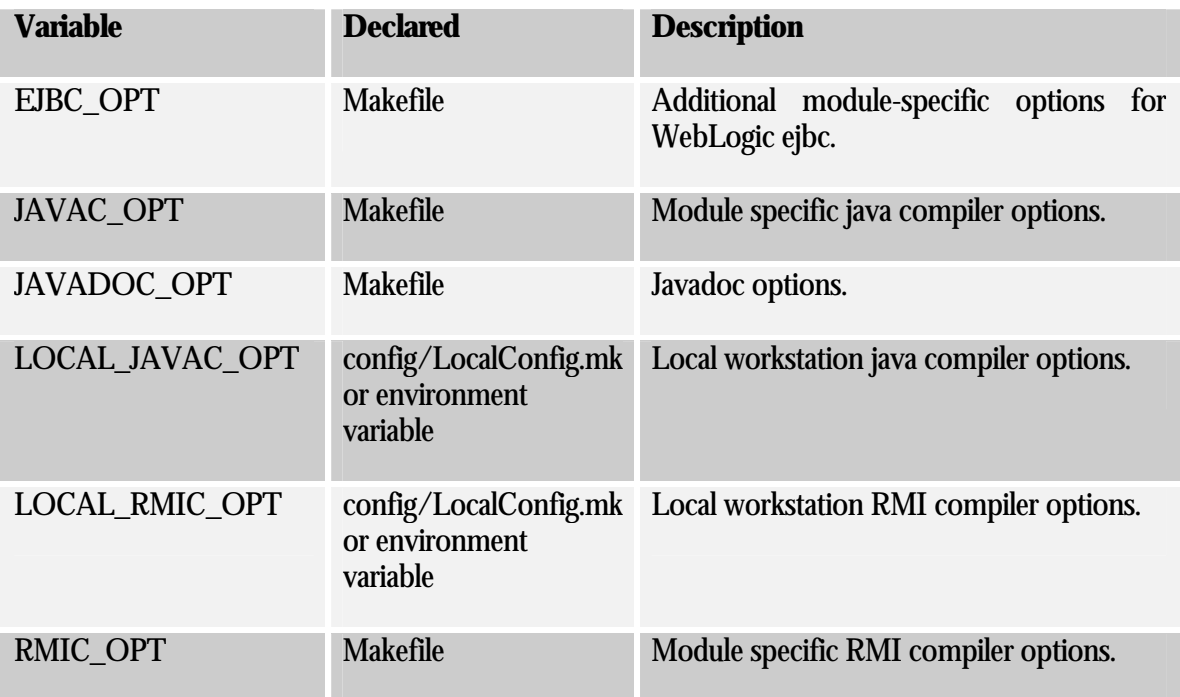

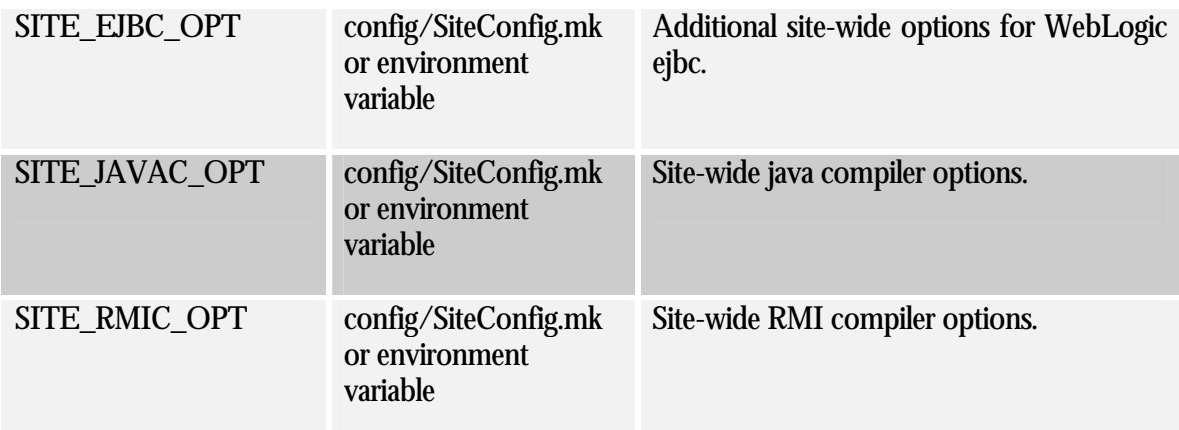

For example, there are several options available to enable on Java debugging support when compiling Java code:

- Set JAVAC\_OPT=-g in the module's Makefile, to affect all futuer compiles for just that module.
- Execute the command make compile JAVAC\_OPT=-g to affect just the immediate compiles (this can be combined with the clean or force targets for greater effect).
- Set LOCAL\_JAVAC\_OPT=-g in config/LocalConfig.mk (or an environment variable) to affect compilation in all modules
- Set SITE\_JAVAC\_OPT=-g in config/SiteConfig.mk (or an environment variable) to affect all modules

LOCAL\_JAVAC\_OPT and SITE\_JAVAC\_OPT would appear to be redundant, but they have different intents. LOCAL\_JAVAC\_OPT is for setting options specific to the local developer's workstation, whereas options in SITE\_JAVAC\_OPT will be shared between developers on a team and should not have any local workstation dependencies.

## <span id="page-15-0"></span>Future development of the JBE

Like Tapestry, the JBE is an ongoing effort. As new situations arise, it is extended to meet the need.

Future plans include:

- Support for EARs (Enterprise Application Archives).
- Support for more application servers.
- Support for derived source --- that is, compling Java code generated by tools (such as the IDL compiler)
- JAR signing
- Support for Solaris and Linux platforms and for IBM JDKs.